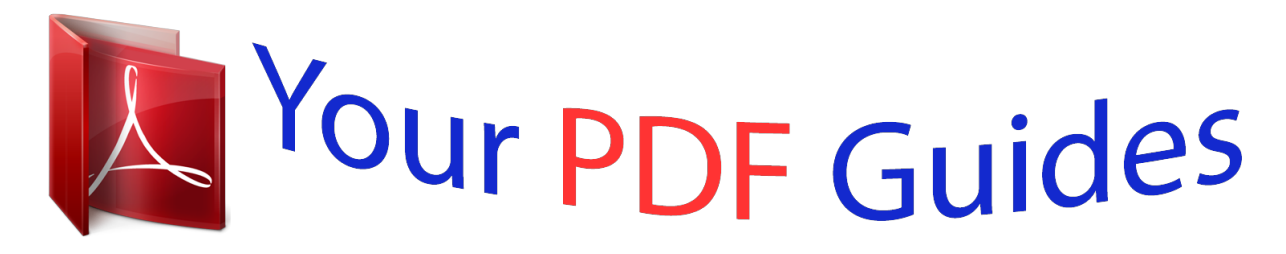

You can read the recommendations in the user guide, the technical guide or the installation guide for APPLE POWER MAC G4 CUBE. You'll find the answers to all your questions on the APPLE POWER MAC G4 CUBE in the user manual (information, specifications, safety advice, size, accessories, etc.). Detailed instructions for use are in the User's Guide.

## **User manual APPLE POWER MAC G4 CUBE User guide APPLE POWER MAC G4 CUBE Operating instructions APPLE POWER MAC G4 CUBE Instructions for use APPLE POWER MAC G4 CUBE Instruction manual APPLE POWER MAC G4 CUBE**

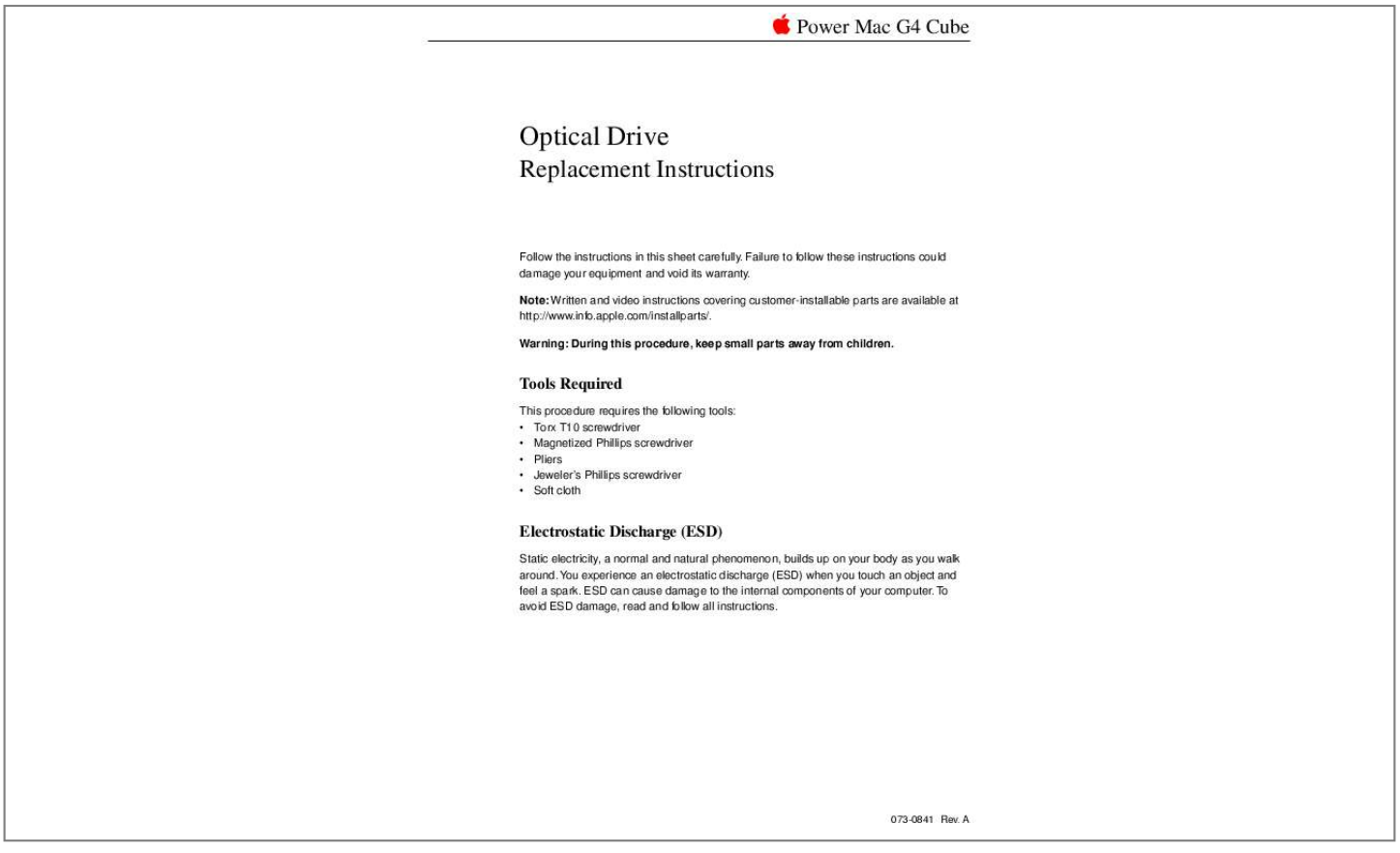

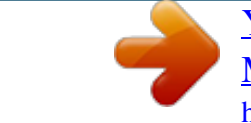

[You're reading an excerpt. Click here to read official APPLE POWER](http://yourpdfguides.com/dref/3674093) [MAC G4 CUBE user guide](http://yourpdfguides.com/dref/3674093) <http://yourpdfguides.com/dref/3674093>

## *Manual abstract:*

*Failure to follow these instructions could damage your equipment and void its warranty. Note: Written and video instructions covering customer-installable parts are available at http://www.info.apple.com/installparts/. @@@@ESD can cause damage to the internal components of your computer. @@@@After you shut down the computer, the internal components can be very hot. Let the computer cool down before continuing. 1 2 3 Place your computer on a clean, flat surface. Shut down your computer by opening the Special menu and choosing Shut Down.*

*Then wait five minutes for the computer's internal components to cool down. Unplug all cables from the computer except the power cord. Note: If you have never plugged in your computer, connect the computer's power cord and plug it in. 4 Turn the computer on its side on a soft, clean cloth, and ground yourself by touching the bare metal between the video ports. (Figure 1) Figure 1 Touch Bare Metal Important: To avoid electrostatic discharge, always ground yourself by touching the bare metal before you touch any parts or install any components inside the computer.*

*To avoid static electricity building back up in your body, do not walk around the room until you have completed the installation and closed the computer. 5 Unplug the power cord. Power Mac G4 Cube Optical Drive - 2 6 Turn the computer upside down, and push down on the latch to release it. Allow the latch to extend completely. (Figure 2) Figure 2 Latch Extended Latch 7 Gently pull the core from the computer enclosure and place the core on a soft cloth.*

*(Figure 3) Figure 3 Core Enclosure Power Mac G4 Cube Optical Drive - 3 Removing the Top Plate Assembly 1. Press the latch in, and turn over the core so the power button faces up. 2. Remove the four corner screws that secure the top plate to the four vertical posts. 3. Remove the four screws on the two sides. @@Lift out the LED cover that is fitted over the power button LED. Set the LED cover aside for installation on the top plate assembly. (Figure 5) Figure 5 5. @@@@1.*

*@@(Figure 7) Figure 7 2. Move the AirPort Card antenna cable out from under the tape. @@Press in on the latch to open the door. (Figure 8) Figure 8 Power Mac G4 Cube Optical Drive - 6 3. @@Repeat on the other side. (Figure 9) Figure 9 Power Mac G4 Cube Optical Drive - 7 4. @@When handling the drive case, touch only the outer edges of the case. @@@@(Figure 10) Figure 10 5. @@Disconnect the board from the drive by removing the two screws. Then pull the board off of the drive.*

*(Figure 11) @@When handling the drive case, touch only the outer edges of the case. Figure 11 Installing the Replacement Optical Drive 1. @@@@(Figure 13) Figure 13 3. @@@@4. @@If they do not align, reseat the connectors.*

*(Figure 14) Figure 14 Power Mac G4 Cube Optical Drive - 10 5. Install the screws, but do not tighten until all four are in place. Do not overtighten. 6. @@7. Starting with the two bottom tabs, attach the side panel as shown. Ensure all four tabs engage and no cables get caught. (Figure 15) Figure 15 8. Important: Ensure the side panel tucks into the chassis. @@@@@@Figure 17 Power Mac G4 Cube Optical Drive - 12 2. Install the LED cover over the power button LED on the top plate assembly. 3. Position the top plate assembly over the core. Ensure that the four metal tabs align with the four slots in the top plate, and the DVD-ROM panel tucks in under the lip of the top plate. (Figure 18) Figure 18 4.*

*Starting with the four corner screws, secure the top plate to the core with all eight screws. Power Mac G4 Cube Optical Drive - 13 Replacing the Computer Core in the Enclosure 1. Make sure that the power button gasket is secured inside the recessed area of the computer enclosure. (Figure 19) Figure 19 Caution: If the power button gasket is not centered correctly in the shell, the computer might not power up. Make sure the power button gasket is level and centered in place. Power Mac G4 Cube Optical Drive - 14 2 Holding the core by the latch, insert the core into the enclosure. (Figure 20) Note: The core fits into the enclosure only one way. Position the core so the ports are toward the back of the enclosure. Figure 20 Core Enclosure 3 With a flat hand, press down on the latch until it locks into place. Firmly press the core to ensure it is fully secured within the enclosure.*

*(Figure 21) Important: Do not lift or carry your computer by the core latch. The enclosure could fall off the core and be damaged. Figure 21 Latch Power Mac G4 Cube Optical Drive - 15 4 5 Turn your computer upright and reconnect all cables. Restart your computer. @@@@© 2003 Apple Computer, Inc. All rights reserved. This document is protected under U.S. @@@@Apple Computer, Inc. 1 Infinite Loop Cupertino, CA 95014-2084 USA + 1 408 996 1010 http://www.*

*apple.com Apple, the Apple logo, Mac, Macintosh, and the Mac logo are trademarks of Apple Computer, Inc., registered in the U.S. and other countries. AirPort and Power Mac are trademarks of Apple Computer, Inc. Power Mac G4 Cube Optical Drive - 16 .*

> [You're reading an excerpt. Click here to read official APPLE POWER](http://yourpdfguides.com/dref/3674093) [MAC G4 CUBE user guide](http://yourpdfguides.com/dref/3674093) <http://yourpdfguides.com/dref/3674093>